# **Hyperion Analyzer Version 6.5.1 Readme**

Diese Datei enthält die folgenden Abschnitte:

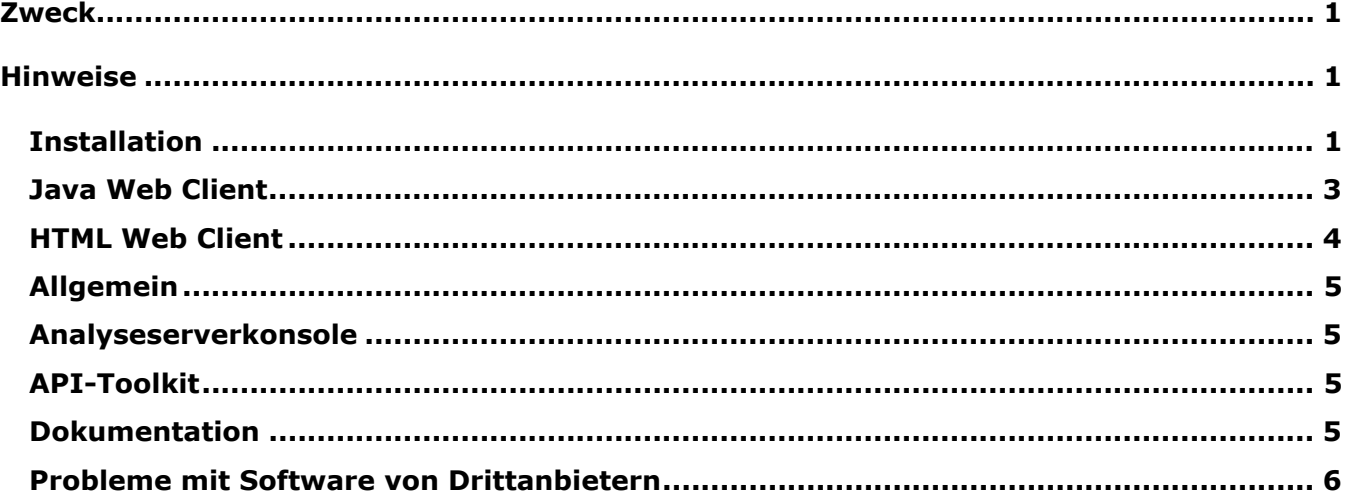

**Hinweis:** Zurzeit haben nur Kunden in Nordamerika Zugriff auf das Hyperion Download Center. Verweise auf das Download Center treffen für Sie nur zu, wenn Sie von Ihrem Standort aus Zugriff auf das Download Center haben.

# **Zweck**

Dieses Dokument beschreibt bekannte Probleme und allgemeine Hinweise, die für diese Version von Hyperion Analyzer relevant sind. Sie sollten alle Informationen in diesem Dokument lesen, bevor Sie mit der Verwendung von Hyperion Analyzer Version 6.5.1 beginnen*.*

# **Hinweise**

Die folgenden Abschnitte beschreiben verschiedene Aspekte, die sich auf die Verwendung bestimmter Bereiche von Hyperion Analyzer auswirken können.

### **Installation**

• Wenn Sie sich für eine Installation von Tomcat 4.1.18 entscheiden, wird der Shutdown-Port des Tomcat-Anwendungsservers auf 8005 eingestellt. Falls diese Port-Nummer nicht verfügbar ist, wird Tomcat Application Server nicht gestartet. Diese Port-Nummer lässt sich innerhalb von Tomcat nach Abschluss der Installation ändern. Um die Port-Nummer zu ändern, suchen Sie nach der Datei server.xml im Verzeichnis c:\hyperion\analyzer\appserver\conf und ändern Sie den folgenden xml-Tag:

<Server port="8005" shutdown="SHUTDOWN" debug="0">

• Bereitstellungen unter HP-UX: Die Installationsprotokolle können Ausnahmefehler enthalten, die sich auf die Bereitstellung der JDK-Beispiele beziehen. Dies hat keine Auswirkung auf die Installation. 03-06-0247

- IBM DB2 8.1 Analyzer-Repositorys: Das angegebene JDBC-Treiberverzeichnis muss sowohl die Treiber db2java.zip als auch db2jcc.jar enthalten.
- IBM DB2 Analyzer-Repositorys: Benutzer, die ein neues Repository anlegen, müssen vor der Installation von Hyperion Analyzer eine leere Datenbank erstellen. 02-04-0103
- Bereitstellungen unter Solaris: Eine große Zahl von Ausnahmen kann einen Absturz des ADM-Servers aufgrund eines Pufferüberlaufs in der Java Virtual Machine verursachen. Um dies zu vermeiden, starten Sie den ADM-Serverprozess manuell, anstatt ein automatisches Starten des Prozesses innerhalb des Webanwendungsservers zuzulassen. 03-06-0333
	- ¾ So starten Sie den ADM-Serverprozess manuell:
	- 1. Suchen Sie alle adm.ior-Dateien auf dem Solaris-Server. Diese Dateien befinden sich in der Regel in der Verzeichnisstruktur des Webanwendungsservers.
	- 2. Beenden Sie den ADM-Serverprozess.
	- 3. Löschen Sie alle vorhandenen adm.ior-Dateien.

**Hinweis:** Eine weitere adm.ior-Datei wird im nächsten Schritt erstellt.

- 4. Beenden und starten Sie den Webanwendungsserver erneut, melden Sie sich bei Hyperion Analyzer an und stellen Sie eine Verbindung mit Hyperion Essbase her. Dadurch wird der ADM-Server automatisch gestartet.
- 5. Suchen Sie nach der Datei adm.ior. Es sollte nur eine Kopie dieser Datei vorhanden sein. Als Nächstes müssen Sie den ADM-Serverprozess manuell starten.
- 6. Beenden Sie den Webanwendungsserver und stoppen Sie den ADM-Serverprozess.
- 7. Öffnen Sie das Startskript für den Webanwendungsserver und suchen Sie nach der JAVA\_HOME-Umgebungsvariablen.
- 8. Erstellen Sie ein neues .sh-Skript in dem Verzeichnis, in dem sich die in Schritt 5 erstellte adm.ior-Datei befindet, und geben Sie die folgenden Informationen ein (passen Sie die Pfade für JAVA\_HOME und PATH an Ihre Umgebung an):

```
 JAVA_HOME=/opt/websphere/appserver/java 
   \overline{export} JAVA HOME
   ADM_TRACE_LEVEL=4 
export ADM_TRACE_LEVEL 
PATH=/opt/websphere/appserver/java/bin:$PATH
```
export PATH java -version

admserver -ORBStdProfileComponents 0 > adm.log

9. Starten Sie den ADM-Server manuell, indem Sie dieses Shellskript vor dem Starten des Webanwendungsservers ausführen. Die gesamte ADM-Protokollausgabe erfolgt in die Datei, die in der letzten Zeile des Shellskripts angegeben wurde (adm.log).

## **Java Web Client**

### **Analyse-Tools**

- Wenn eine Dimension mit angewendeten Ampelfunktionen zu einer Seitenachse verschoben wird, kann die Definition für die Ampelfunktionen nicht bearbeitet werden. 03-06-0254
- Wenn Sie Dateneinschränkungsdefinitionen auf Substitutionsvariablen basieren, werden Sie eventuell aufgefordert, die Definition zu entfernen, wenn Sie die Substitutionsvariable in Hyperion Essbase bearbeiten. Klicken Sie auf **Nein**, um die Definition beizubehalten. 03- 06-0037
- Bei der Definition von Mehrfachberechnungen mit Konstanten wird u.U. nur die erste Konstantenberechnung angezeigt. 02-12-0073
- Hyperion Analyzer unterstützt die Verwendung von Substitutionsvariablen nicht, wenn der Elementname in Anführungszeichen angegeben wird. 03-07-0068
- Sie können ein Kombinationsfeld für mehrere Ebenen mit mehr als einer Datenquelle verknüpfen. 03-07-0029
- Sie können keine Substitutionsvariablen als Achsenmitglied für ein Quadrantendiagramm verwenden. 03-06-0287
- Wenn eine Substitutionsvariable beim Öffnen eines Berichts geändert wird, müssen Sie sich erneut anmelden, bevor die Änderungen im Bericht in Kraft treten. 03-02-0098

### **Diagramme**

• Elemente dynamischer Zeitreihen (DTS) werden in Quadrantendiagrammen nicht richtig dargestellt und verarbeitet. 03-06-0286

#### **Modus "Benutzerdefinierter Bericht"**

- Die Eigenschaft "undurchsichtig" für Dienstschaltflächen in Hyperion Analyzer Version 6.2.1 (und früher) funktionierte nicht korrekt. Dies wurde behoben. Hyperion Analyzer Version 6.5. Dienstschaltflächen, die vorher inkorrekt in grauer Farbe angezeigt wurden, erscheinen jetzt in weißer Farbe. 03-03-0146
- Bei Verwendung von Netscape sind die letzten beiden Zeilen einer SQL-Tabelle nicht sichtbar. 03-06-0166
- Wenn Sie Optionsfelder verwenden, sind Aliase, die aus Hyperion Essbase abgerufen werden, nicht dynamisch und werden bei einer Änderung in Hyperion Essbase nicht aktualisiert. 03-04-0228
- Beim Auswählen einer Dienstschaltfläche, die zu einem gelöschten oder verschobenen Bericht gehört, wird ein Fehler angezeigt. 02-10-0167
- Obwohl die Benutzerschnittstelle die Möglichkeit bietet, eine Dienstschaltfläche **Daten bearbeiten** zu einer relationalen Tabelle hinzuzufügen, wird diese Funktion nicht unterstützt. 03-09-0025
- In Hyperion Essbase gelöschte Dimensionen werden im Fenster **Navigieren** von Hyperion Analyzer möglicherweise weiterhin angezeigt. 03-08-0234
- Sie können in Kombinationsfeldern für mehrere Ebenen keine Elementauswahl ändern. 03- 07-0082

### **Formatierung**

• Aktivieren Sie für eine manuelle Anpassung von Spaltenbreiten die Option **Feststehende Kopfzeilen** in den Tabellenoptionen. 03-03-0207

- Das Drilling eines Berichts bei aktivierter Option **Gewähltes Element als Erstes** kann bewirken, dass Elemente in der inkorrekten Reihenfolge angezeigt werden. 03-05-0095
- Transparenz ist in geteilten Fenstern nicht möglich. 02-11-0098
- Durch das Anpassen einer Spalte vom obersten Kopfzeilenhandle wird Tooltip-Text falsch angezeigt. 03-08-0221
- Feststehende Kopfzeilen bewirken möglicherweise, dass die Hintergrundfarbe falsch angezeigt wird. 02-10-0047
- Speichern und Erneutes Laden eines Berichts kann dazu führen, dass Kopfzeilen in doppelter Größe angezeigt werden. 03-08-0103

### **HTML-Viewer**

• Wenn der Diagramm-Bildlauf ausgewählt ist, wird das gesamte Diagramm nicht im HTML-Viewer angezeigt. 03-07-0113

### **Elementauswahl**

- Erweiterte Auswahlmethode **Auch Vorherige auswählen**: Wenn Sie die Option **Auch Vorherige auswählen** für ein Element wählen, und im Dialogfeld **Auch Vorherige auswählen** auf **Abbrechen** klicken, wird das Element trotzdem ausgewählt. 02-08-0112
- Wenn Sie Hyperion Analyzer zusammen mit Hyperion Financial Manager verwenden und mehrere Elemente mit demselben Namen ausgewählt sind, kann Hyperion Analyzer dieses Problem möglicherweise nicht lösen. 03-04-XXXX HFM
- "Shared"-Elemente werden erst dann im Dimensions-Browser angezeigt, wenn sie ausgewählt werden. 03-04-0245

### **Navigation**

- Ein Drill nach unten bei gemeinsamen Elementen kann zur Anzeige von doppelten Elementen führen. 02-08-0018 DRITTANBIETER.
- Beim Drilling von relational gespeicherten hybriden Elementen wird die Position des übergeordneten Elements mit einem seiner untergeordneten Elemente ausgetauscht. 03-03- 0032

### **Pinboards**

- Benutzerdefinierte Pins werden bestimmten Ampelfunktionsdefinitionen zugeordnet, und bleiben nicht erhalten, wenn sich Spalten- und Ampelfunktionsdefinitionen ändern. 02-10- 0008 AUSBILDUNGSPROBLEM ENTFERNEN.
- Große Pin-Bilder bewirken, dass Layout-Pins im Pinboard-Designer nicht mehr sichtbar sind. 02-12-0006
- Die Verwendung von animierten GIFs als Pins in einem Pinboard kann zu Anzeigeproblemen führen. 02-05-0050, 03-02-0102

### **Verwandter Inhalt**

• Das Hinzufügen von verknüpften Berichtsobjekten zu Schnittmengen mithilfe von Attributdimensionen wird in dieser Version nicht unterstützt. 03-06-0021

## **HTML Web Client**

- Die Option **Gewähltes Element als Erstes anzeigen** wird im HTML Web Client nicht korrekt dargestellt. 03-06-0260
- Dienstschaltflächen mit langen Namen, die Zeilenumbrüche enthalten, werden eventuell nicht korrekt dargestellt. 03-06-0273
- Im HTML Web Client ist das Bearbeiten von Text in einem Textbereichsobjekt nicht möglich. 02-06-0015
- Der HTML Web Client druckt keine Seiten- und Filterinformationen aus. 03-02-0040
- Die Option **Durchsuchen** im HTML Web Client bleibt nach dem Klicken auf andere Steuerelemente aktiviert. 03-03-0187

## **Allgemein**

- Wenn Sie **Anonyme Anmeldung** deaktivieren und NT-Authentifizierung verwenden, können sich Benutzer nicht anmelden. 03-03-0169
- Hyperion Analyzer zeigt nicht immer Fließkommawerte mit der gleichen Präzision wie die Datenquelle an. 02-04-0077
- Bei Verwendung von Netscape wird das Java Plugin 1.3 nicht automatisch heruntergeladen und installiert. Sie müssen dieses selbst von Sun beziehen. 01-05-0003
- Das PLUGINSPAGE-Attribut des EMBED-Tags wird bei Verwendung von Netscape 7.02 nicht angewendet. 03-04-0247
- Bei einem Drill nach unten zu Elementen mit Zehntausenden von Kindern muss dem Client mehr Speicherplatz zugewiesen werden. 03-01-0057

### **Analyseserverkonsole**

- Wenn Sie eine Benutzersitzung mit der Serverkonsole trennen, bleibt der Symbolleistenstatus für die Schaltfläche **Anmelden** inkorrekt bei **Abmelden**. 01-10-0081
- Die Serverkonsole zeigt keine korrekten Sitzungsinformationen bei Bereitstellungen in Cluster-Formation an. 03-06-0207

### **API-Toolkit**

- Nach ihrer Einrichtung können die Diagrammeigenschaften des API-Toolkit nicht mehr geändert werden. 01-07-0087
- Nach dem Schließen des Analyse-Tools-Managers werden Kontextmenüs u.U. weiterhin angezeigt. 03-05-0147
- Sie können keine neue persönliche Verbindung erstellen, falls eine globale Verbindung mit dem gleichen Namen bereits vorhanden ist. 03-06-0019
- Der AddDimSelection-API-Aufruf ermöglicht das Festlegen gültiger Dimensionen in Hyperion Financial Management-Berichten. 02-08-0003

### **Dokumentation**

- Die POSTLOGIN-Aktion fehlt im Abschnitt "HTML Actions and Token" des Administratorhandbuchs 03-06-0266
- Wenn Sie in der Online-Hilfe die Registerkarte **Inhalt und Index** auswählen, während Sie den Java Web- oder Administrator-Client mit dem Internet Explorer verwenden, tritt möglicherweise ein Fehler auf. Weitere Informationen finden Sie unter http://kb.helpcommunity.ehelp.com/Robo/Projects/rhc\_kbase/45025.htm

Um dieses Problem zu umgehen, gehen Sie folgendermaßen vor: 02-05-0065

- **1.** Starten Sie den **Internet Explorer**.
- **2.** Wählen Sie **Extras > Internetoptionen** aus.
- **3.** Klicken Sie auf die Registerkarte **Erweitert**.

**4.** Führen Sie einen Bildlauf zur Kopfzeile von Java (Sun) durch, und deaktivieren Sie die Option **Verwenden Sie Java 2 v1.3.1.02 für <applet>**.

- **1.** Öffnen Sie die **Systemsteuerung**.
- **2.** Markieren Sie **Java Plug-in**.

**3.** Wählen Sie die aktuellste Version des Java Plug-in, falls mehrere Versionen vorliegen. **Klicken Sie mit der rechten Maustaste** auf die Version und wählen Sie **Öffnen** aus.

- **4.** Markieren Sie die Registerkarte **Browser**.
- **5.** Deaktivieren Sie das Kontrollkästchen **Internet Explorer**.
- Die Datei Analyzer.properties befindet sich im Verzeichnis  $c:\hbox{supp}$  analyzer $\conf.$

#### **Probleme mit Software von Drittanbietern**

- Die Auswahl mehrerer Seitenachsenelemente mit demselben Namen, wenn Berichte aus Hyperion Financial Management erstellt werden, führt dazu, dass die Schaltflächen zur Seitennavigation nicht korrekt funktionieren. 03-04-0058
- Modale Dialogfelder, die mit dem Analyzer API-Toolkit aufgerufen werden, können bei Verwendung bestimmter Versionen des Sun Java Plugins bewirken, dass Hyperion Analyzer hängt. Hyperion empfiehlt die Verwendung der Version 1.3.0.0\_02 des Sun Java Plugins für API-Toolkit-Anwendungen. 01-08-0011
- Modale Dialogfelder, die mit dem Analyzer API-Toolkit aufgerufen werden, können ein Hängen von Hyperion Analyzer in Netscape verursachen. 02-09-0041
- Bei Verwendung von WebLogic 6.1 müssen Sie die benutzerdefinierte Vorlage im Verzeichnis wp templates erstellen, anschließend die EAR-Datei erneut generieren und diese unter WebLogic bereitstellen, um eine benutzerdefinierte JSP-Vorlage für den HTML Client oder Web-Publishing-Funktionen nutzen zu können. 03-06-0232
- Spaltennamen mit Apostrophen werden nicht vom Oracle 9i JDBC-Treiber unterstützt und können in keinen relationalen Verbindungen oder SQL-Tabellenobjekten verwendet werden. 03-04-0246
- Der NOT-Operator wird nicht für die Hyperion Essbase-Subset-Auswahl unterstützt. 03-01- 0041
- Zellenhinweise von verknüpften Berichtsobjekten werden bei Verwendung der Essbase Deployment Services nicht korrekt angezeigt. 03-02-0086
- Einstellungen des Hyperion Essbase-Beschriftungsmodus, die pro Dimension festgelegt werden, weisen bei verschachtelten Dimensionen eine falsche Darstellung auf. Sie können dieses Problem umgehen, indem Sie sicherstellen, dass alle Dimensionen auf einer bestimmten Achse über denselben Beschriftungsmodus verfügen. 03-04-0171
- Die Elementauswahl mit dynamischen Zeitreihen funktioniert nicht, wenn Hyperion Analyzer unter HP-UX bereitgestellt wird. 02-06-0048
- **Shared-Elemente unterdrücken** funktioniert nur für dynamische Auswahlen vom Typ **Auch Ebene auswählen** und **Unterste Dimensionselemente**. 02-02-0128
- Hybrid Analysis-Elemente lassen keinen Drill nach oben zu. 02-05-0051
- Die Elementauswahl **Unterste Dimensionselemente auswählen** für ein Kombinationsfeld gibt nicht das unterste relationale Element in Anwendungen zurück, die Hybrid Analysis verwenden. 02-05-0094
- Bei einem zweimaligen Drill nach unten für dasselbe Element werden die untergeordneten Elemente des Elements dupliziert, wenn Sie Berichte aus Hyperion Financial Management erstellen. 02-05-0073
- Die Auswahl von ungültigen Elementen bei Verwendung der Option **Elementliste** führt zu Fehlern beim Starten der Abfrage, wenn Sie Berichte aus Hyperion Financial Management erstellen. 02-11-0085
- Die Option **Missing unterdrücken** wird nicht unterstützt, wenn Sie Berichte aus Hyperion Financial Management erstellen. 02-09-0003
- Die Option **Drill zu Nachfahren** wird nicht unterstützt, wenn Sie Berichte aus Hyperion Financial Management erstellen. 03-01-0036
- Das Drilling eines Elements führt dazu, dass Kopfzeileneinrückungen inkorrekt angezeigt werden, wenn Sie Berichte aus Hyperion Financial Management erstellen. 02-08-0077
- Wenn Sie bei der Erstellung von Berichten aus Hyperion Financial Management ein ungültiges Element auswählen, gibt Hyperion Financial Management das oberste Element für die Dimension zurück, die die ungültige Auswahl enthält. Dies führt zu einer unterschiedlichen Darstellung im Informationsfenster und im Raster. 03-02-0095
- Wenn in einem Diagrammobjekt zu viele Informationen angezeigt werden, kann dies dazu führen, dass das Diagramm leer ist. Um dies zu vermeiden, werden in der Java-Konsole Warnungen angezeigt, die angeben, dass nicht ausreichend Platz für die Anzeige von Diagrammdaten vorhanden ist. 02-04-0084
- Lange Beschriftungen auf der Z-Achse werden eventuell nicht korrekt angezeigt. 03-03- 0204
- Der HTML-Container im Entwurfsmodus unterstützt nur einfaches HTML. Dynamisches HTML und JavaScript werden nicht unterstützt. 02-04-0116
- Die externe Authentifizierung wird nur gegenüber der lokalen NTML-Autorität durchgeführt. 03-05-0057
- Analyzer zeigt keine Beschreibungen für Elemente einer relationalen Datenbankverbindung in äußeren Spaltenpositionen an. 02-06-0046
- Ein Drill nach unten zu relational gespeicherten Elementen mit Hybrid Analysis kann zu Speicherfehlern oder Nulldivisionsfehlern führen, je nach Position des Elements, auf das ein Drilling angewandt wird. 02-07-0092
- Wenn Sie eine Tabelle mit einem Element aus Hybrid Analysis im Zeilenbereich eines Berichts erstellen, erhalten Sie eventuell Speicherfehler. 02-08-0008
- Wenn Sie zwei relational gespeicherte Hybridelemente im Filterbereich eines Berichts verwenden, können Fehler auftreten. 02-10-0204
- Wenn Sie relational gespeicherte Hybridelemente im Zeilenbereich eines Berichts verwenden, können Fehler auftreten. 02-10-0203
- Beim Drilling in relational gespeicherte Hybridelemente wird das übergeordnete Element oben statt unten angezeigt. 02-05-0065
- Das Verschieben einer Dimension vom Abschnitt **Seiten** in den Abschnitt **Filter** bei identischer Elementauswahl kann zu einem Speicherfehler führen. 02-08-0007
- Wenn eine Dimension mit Hybridelementen in den Abschnitt **Seiten** eines Berichts eingefügt wird, können Fehler auftreten. 03-03-0013
- Wird bei der Arbeit in Hyperion Analyzer eine Dimension gelöscht, müssen Sie sich abmelden und wieder anmelden, damit die Änderungen in Kraft treten. 02-04-0073
- Analyzer führt beim Starten des Drill-through-Beispielberichts "Measures Detail" keine Filterung nach dem Element der Kennzahlendimension durch. 03-01-0033
- Indikatoren für verknüpfte Berichte werden nicht korrekt unter AIX angezeigt. 01-12-0119
- Wenn Sie einen Drill nach oben zu einem gemeinsamen Element durchführen, wird das übergeordnete Element des Basiselements zurückgegeben. 01-10-0168
- SQL-Tabellenobjekte werden nicht korrekt im HTML-Viewer ausgedruckt. 03-06-0249, 02- 08-0077, 02-05-0095

**Hinweis:** Weitere Informationen zu bestimmten Problemen erhalten Sie von der Kundenunterstützung oder über die Hyperion-Website.

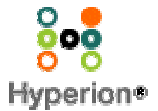

©2003 Hyperion Solutions Corporation. Alle Rechte vorbehalten. http://www.hyperion.com

Produktnummer: D750165100